# **SPECSINTACT**

#### **Newsletter** January 2020

## **Have You Heard?**

## SpecsIntact 5.1 Rocket Edition Is Here!

The SpecsIntact team is thrilled to announce the release of SpecsIntact 5.1. We have declared this version of SpecsIntact as the Rocket Edition because of the vast array of enhancements that will improve performance when accessing networked Working Directories either onsite or while connected through a Virtual Private Networks (VPN) connection.

Keep in mind, performance gains will vary across different Local Area Networks (LAN) and remote VPN connections since not all networks are the same!

#### SI v5.1 Features

- Network Working Directory Performance:
	- Opening or Refreshing The SI Explorer
	- Selecting or Opening a Job or Master
	- ◆ Creating New Jobs and Masters
	- Deleting, Renaming or Duplicating Jobs or Masters
	- ◆ Backing Up and Restoring Jobs or Masters
	- Specifying Properties
	- ◆ Changing PDF or Word Folders
	- Loading Connect Masters Dialog
	- ◆ Adding Sections
	- **+** Tailoring Sections
	- ◆ Specifying SpecsIntact Options
- Copy And Paste Files From The SI Explorer To Other Applications (I.E. Windows Desktop, File Explorer And Outlook E-Mail Messages
- Save And Display User Name Of The Last Section Editor
- Export Tailoring Options List to Include The Preparing Activing
- Automatically Generate a Master Tailoring Option List
- Relocate Section Templates
- Rest File Locations to Default Values
- Interface to Optionally Open Third-Party File Location
- Undo, Redo and Select All Commands Available While Editing Headers & Footers

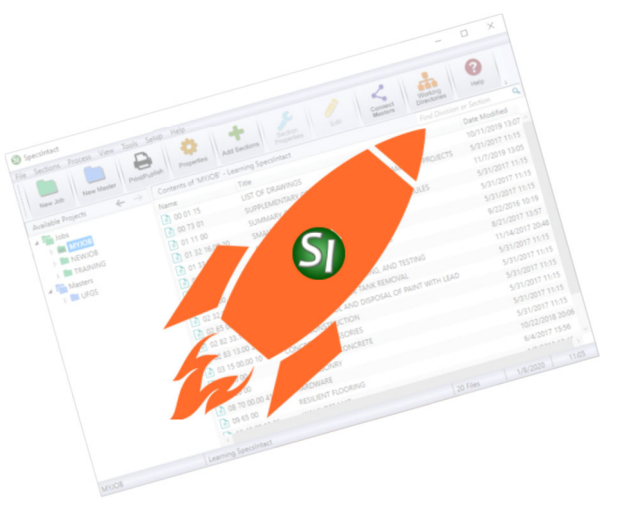

#### **In This Issue**

- SpecsIntact 5.1 Releae
- SI Explorer Features
- SI Editor Features
- Information For DoD **Customers**
- UFGS Master
	- Criteria Change Requests (CCR)
- Documentation Updates
- We Want To Hear From

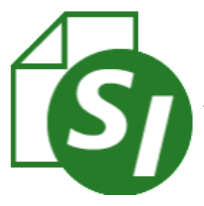

## **The SI Editor**

Along with the major enhancements made for SpecsIntact 5.1, the SI Editor also has a few new features to brag about.

## New Features

- Displays Submittal Item Mouseover Hints
- ♦ Insert Tailoring Options from the Default or Primary Master
- Use Highlighted Text As Default URL

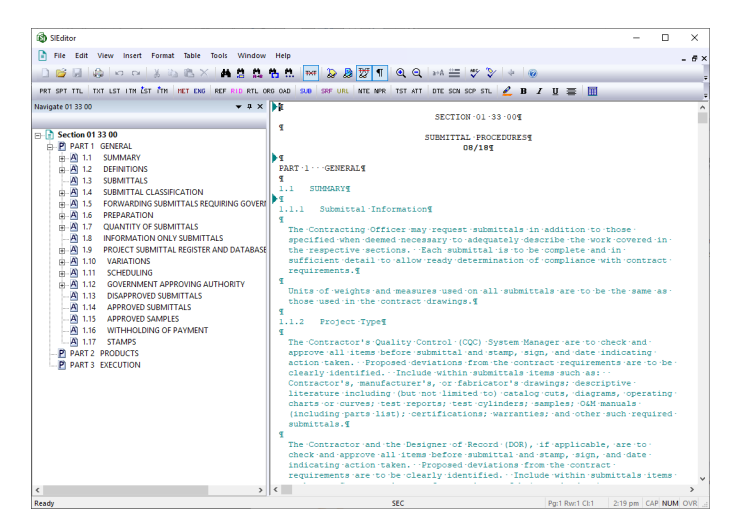

## **Information for our DoD Customers**

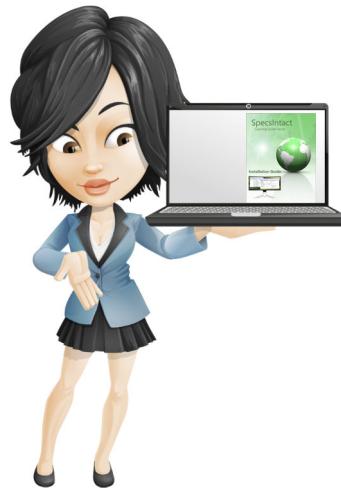

## SpecsIntact Software Certifications

The official certified versions of SpecsIntact are:

Air Force & Army: SpecsIntact 5.x

Navy: SpecsIntact 5.0

The certification process for Army and Navy has changed so they will no longer provide the SpecsIntact Team with the Authority To Operate (ATO) or Certificate of Networithiness (CoN). Contact your institutional IT Department for direction to install SpecsIntact.

To learn more about SpecsIntact Installations and the setup process, see the Installation Guide on the SpecsIntact Website's [Help Center](https://specsintact.ksc.nasa.gov/HelpCenter/HelpCenter.shtml) Page.

## **UFGS Master**

Did you know that you can research the historical changes for the UFGS Sections? The National Institute of Building Sciences (NIBS) Whole Building Design Guide (WBDG) Website has released the ['UFGS Changes and Revisions'](https://www.wbdg.org/ffc/dod/unified-facilities-guide-specifications-ufgs/ufgs-changes-revisions) Tool that will allow you to lookup the changes for a particular release or for individual Sections.

In order to assist our customers SpecsIntact offers two convenient methods to easily access the UFGS Changes and Revisions Page and the UFGS Section History. To access the UFGS Changes and Revisions from the SI Explorer go to the **Help** Menu and *select* **UFGS Changes and Revisions**. To View the history of a particular UFGS Section, from the SI Explorer, select a Section and then go to the **Sections** menu or *right-click* and *select* '**Change/Revision History'...**'

## Criteria Change Request (CCR)

SpecsIntact also provides the capability to easily submit a Technical or Non-Technical change for a UFGS Section. To submit a CCR through the SI Explorer, select a UFGS Section, go to the **Tools** Menu or *right-click* and *select* '**Submit UFGS CCR…**'

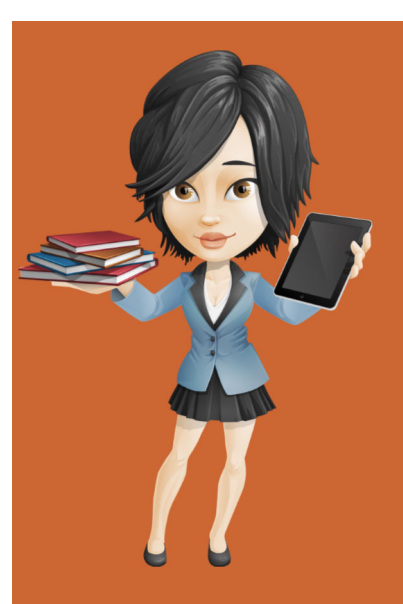

## **User Tools**

SpecsIntact offers a wide variety of tools to aid users who are just learning SpecsIntact or users who are already familiar but need a refresher. These tools will teach you the concepts involved to install the software through completing the projects by utilizing the features provided in the SI System. The Learning Guide Series, Knowledge Base and On-line Help can be found on the SpecsIntact Website's [Help Center](https://specsintact.ksc.nasa.gov/HelpCenter/HelpCenter.shtml) Page. We also offer a vast array of self-directed video instruction to teach the successful use of SpecsIntact. The videos can be found on the [eLearning Modules](https://specsintact.ksc.nasa.gov/eLearningModules/eLearningModules.shtml) page.

## Documentation Updates

In the coming months, user tools for SpecsIntact 5 will be progressively updated to include the Learning Guide Series, Knowledge Base, and the eLearning Modules along with the Transcripts.

In the meantime, please take advantage of the SpecsIntact 5 context-sensitive Help that can be accessed by *selecting* the **Help** button located within the software dialog boxes, or access the SpecsIntact 5 [Web-Based Help](https://specsintact.ksc.nasa.gov/Help/index.htm#t=Welcome.htm) located on the SpecsIntact Websites [Help Center](https://specsintact.ksc.nasa.gov/HelpCenter/HelpCenter.shtml) Page.

#### How Do I Send My Feedback?

It's simple, From SpecsIntact 5 go to **Tools** > **Software Change Requests** > **Create/Edit Form**. If you are sending us new ideas, *select* **Enhancement**. If it is a problem you are reporting, *select* **Problem On This Computer** or **Problem On another Computer** and then *select* the **E-mail SI** button. You can also email our Technical Support Desk directly at KSC -SpecsIntact@nasa.gov.

Thank you for taking the time to let us know how we are doing!

#### **Contact Us**

**SpecsIntact**  Kennedy Space Center, FL

**Technical Support** 

Monday - Friday 8:00 AM - 4:30 PM ET

PH: (321) 867-8800

E-mail: KSC-SpecsIntact@mail.nasa.gov

Website: https://si.ksc.nasa.gov